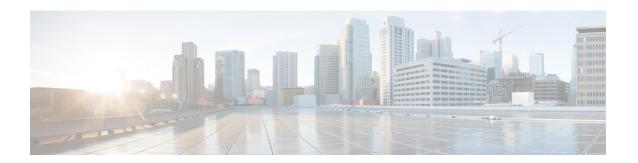

# **Switch Port Security**

• Switch Port Security, on page 1

## **Switch Port Security**

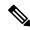

Note

Always shutdown interface before port security configurations.

Port security is not supported on port channel interfaces.

#### Restrictions

- Dynamic secure mac address are not retained over reboot and only delete-on-reset secure mode is supported.
- Static mac address must be set after port is in shutdown, and other port security commands are configured and enabled.
- Only ethernet ports are supported for port security configuration.
- Does not support trap and **show switch interface port-security** command does not show information about trap.
- If port-security violation shutdown mode is configured on a secure port and violation traffic is received, the port changes to error state. A manual interface shutdown and no shutdown is required to recover the port.

### **Configuring Port Security**

To configure port security:

1. Shutdown the interface:

```
configure terminal
switch
   interface gigabitEthernet 1/1
   shutdown
   commit
```

#### **2.** Disable port security:

```
configure terminal
switch
   interface gigabitEthernet 1/1
   no port-security enable
   commit
```

#### **3.** Configure max mac address:

```
configure terminal
switch
   interface gigabitEthernet 1/1
   port-security max 5
   commit
```

#### **4.** Configure violation handling:

```
configure terminal
switch
   interface gigabitEthernet 1/1
   port-security violation discard
   commit
```

#### **5.** Enable port security:

```
configure terminal
switch
   interface gigabitEthernet 1/1
   port-security enable
   commit
```

#### **6.** Add static secure mac address:

```
configure terminal
switch
   mac address-table static 18:65:90:cb:e6:08 vlan 1 interface gigabitEthernet 1/1
secure
   commit
```

#### 7. Restart the disabled interface:

```
configure terminal
switch
   interface gigabitEthernet 1/1
   no shutdown
   commit
```

### **8.** Use **show switch interface port-security** to verify the configuration:

```
1/4 Disabled Delete-On-Reset Discard 0 0 1/5 Disabled Delete-On-Reset Discard 0 0 1/6 Disabled Delete-On-Reset Discard 0 0 1/7 Disabled Delete-On-Reset Discard 0 0
```

9. Use show switch mac addr-table command to check static configured or dynamic learnt secure mac addresses:

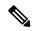

Note

If traffic with a secure MAC address that is configured on one secure port attempts to access another secure port in the same VLAN, ENCS switch port security responds to the violation by discarding the traffic always.

Switch Port Security